## **Hinweis zum Öffnen und Bearbeiten der ausfüllbaren PDF-Formulare:**

- Bitte **laden** Sie die ausfüllbaren PDF-Formulare auf Ihren Rechner/Notebook **herunter** (nicht im Browser öffnen) und
- **öffnen** Sie diese mit der **aktuellen ADOBE-Reader** Version. Die aktuelle ADOBE-Reader Version können Sie kostenlos unter<https://get.adobe.com/de/reader> herunterladen.
- Bitte füllen Sie die Formulare in der vorgesehenen Reihenfolge von **oben nach unten** aus.

Die ausfüllbaren PDF-Formulare wurden auf Desktop-PCs und Notebooks unter dem Betriebssystem Windows 10 getestet. Eine Nutzung der ausfüllbaren PDF-Formulare auf Tablets oder Smartphones und/oder bei anderen Betriebssystemen kann nicht gewährleistet werden.

Hier finden Sie die Screenshots zum Speichern der ausfüllbaren PDF-Formulare.

Screenshot 1. über "rechte Maustaste" -> Ziel speichern unter... -> auf Ihrem Rechner das Formular speichern.

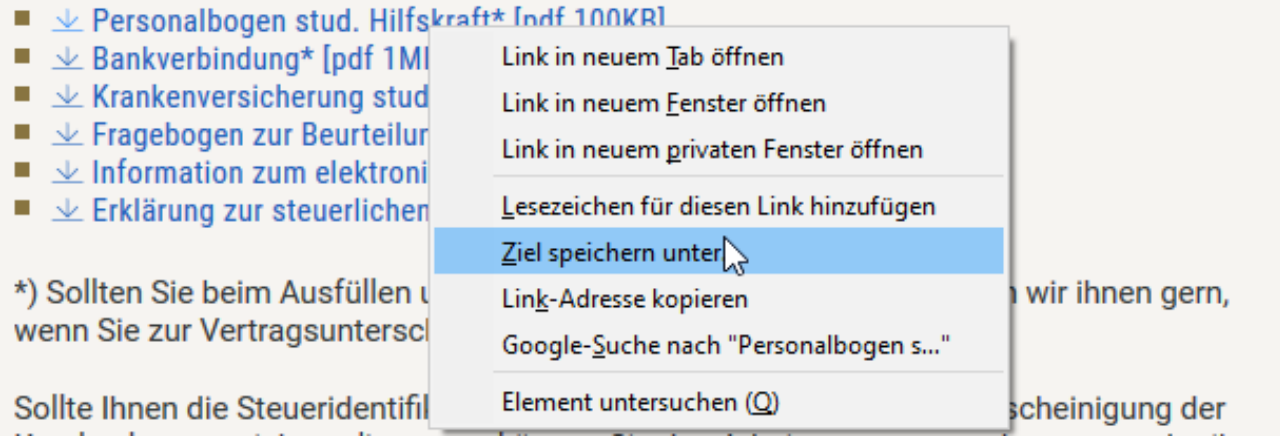

u

**Screenshot 2.** Falls das Formular bereits im Browser geöffnet ist -> über das Icon das Formular auf Ihrem Rechner speichern. Bei der u.a. Meldung handelt es sich lediglich um einen Hinweis (keine Fehlermeldung!), dass die Funktionalität der ausfüllbaren PDF-Formulare im Browser nicht unterstützt wird. Daher sollen sie heruntergeladen und mit der **ADOBE-Reader Anwendung** geöffnet/bearbeitet werden.

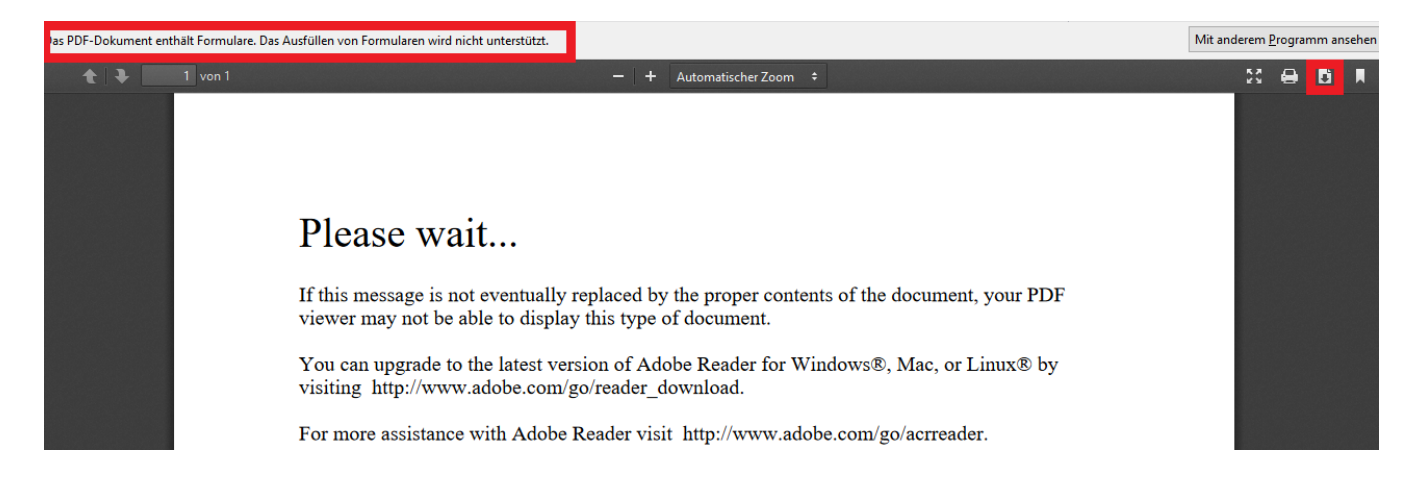